# Y!mobile メール設定

Y!mobile メールに関する設定を行います。

### ■ Y!mobile メール設定について

設定できる項目は次のとおりです。

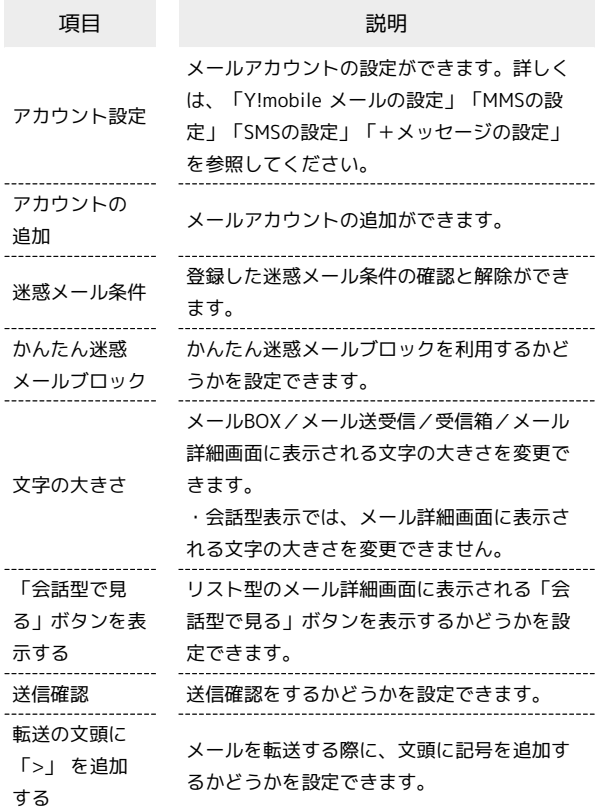

### $\blacksquare$

ホーム画面で (メール)

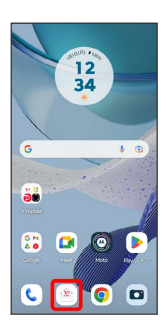

## $\overline{2}$

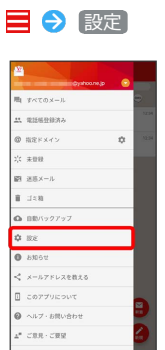

<mark>※3</mark> Y!mobile メール設定画面が表示されます。

### ■ Y!mobile メールの設定

設定できる項目は次のとおりです。Yahoo!メールの設定も同じ項目 です。

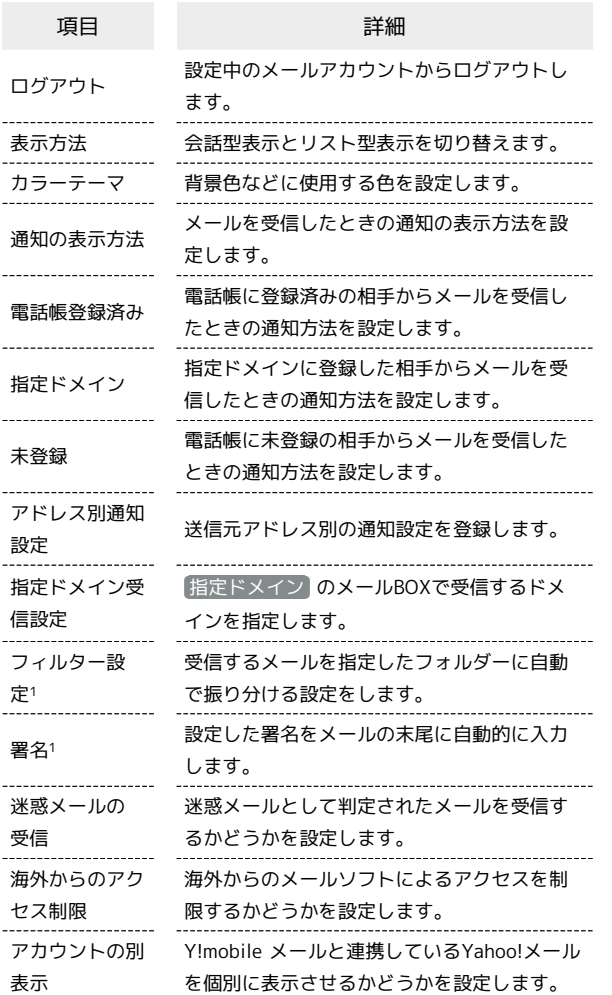

1 表示方法が「リスト型」のときに設定できます。

#### $\overline{\mathbf{1}}$

Y!mobile メール設定画面で、Y!mobile メールのアカウントをタッ プ

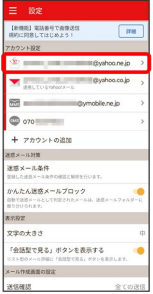

### $\overline{2}$

各項目を設定

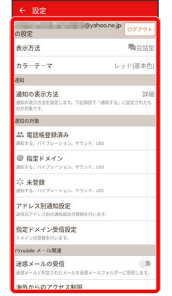

※ 設定が反映されます。

### MMSの設定

設定できる項目は次のとおりです。

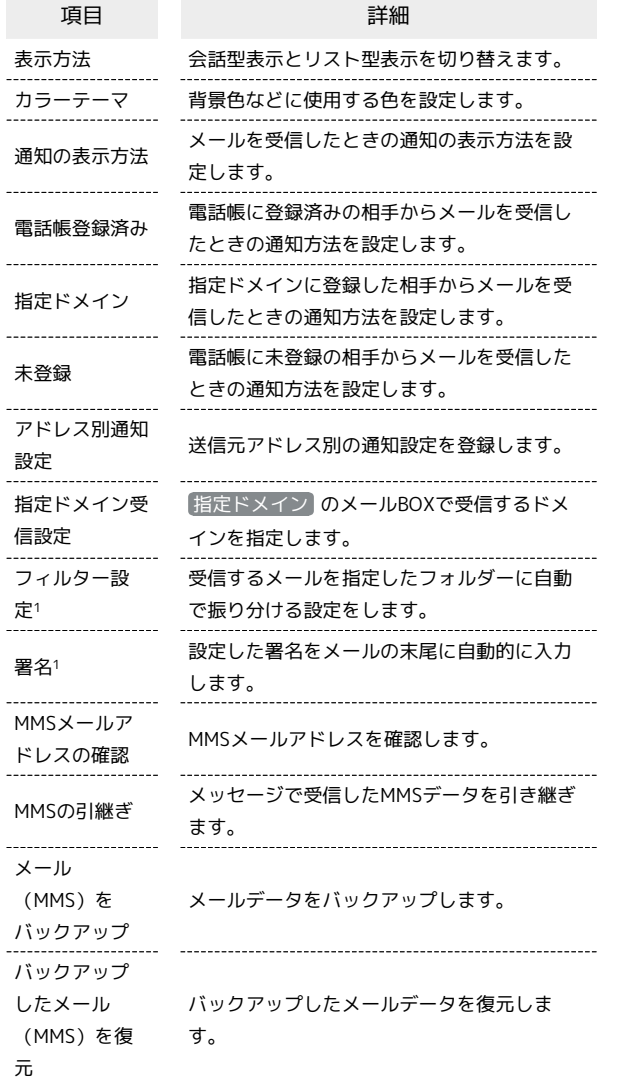

1 表示方法が「リスト型」のときに設定できます。

### $\boxed{1}$

Y!mobile メール設定画面で、MMSのアカウントをタップ

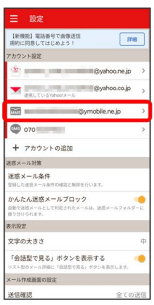

### $\overline{2}$

各項目を設定

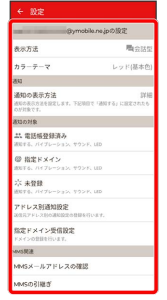

※ 設定が反映されます。

### SMSの設定

#### 設定できる項目は次のとおりです。

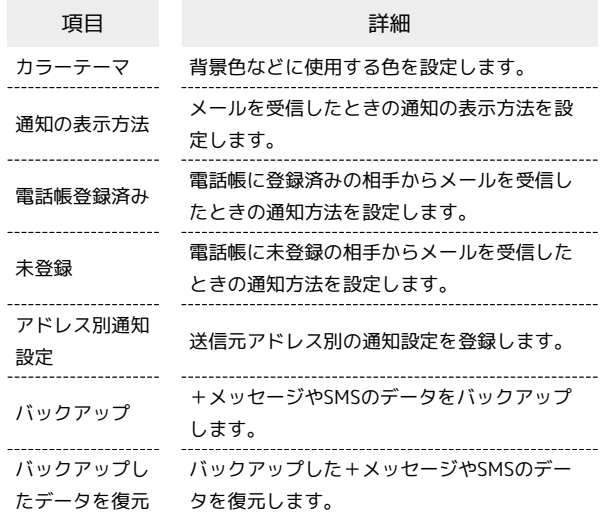

#### $\boxed{1}$

Y!mobile メール設定画面で、SMSのアカウントをタップ

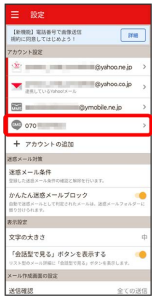

### $\overline{2}$

#### 各項目を設定

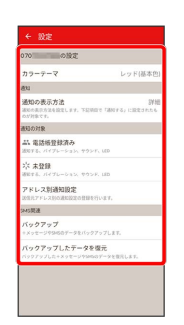

※ 設定が反映されます。

#### ■ +メッセージの設定

設定できる項目は次のとおりです。

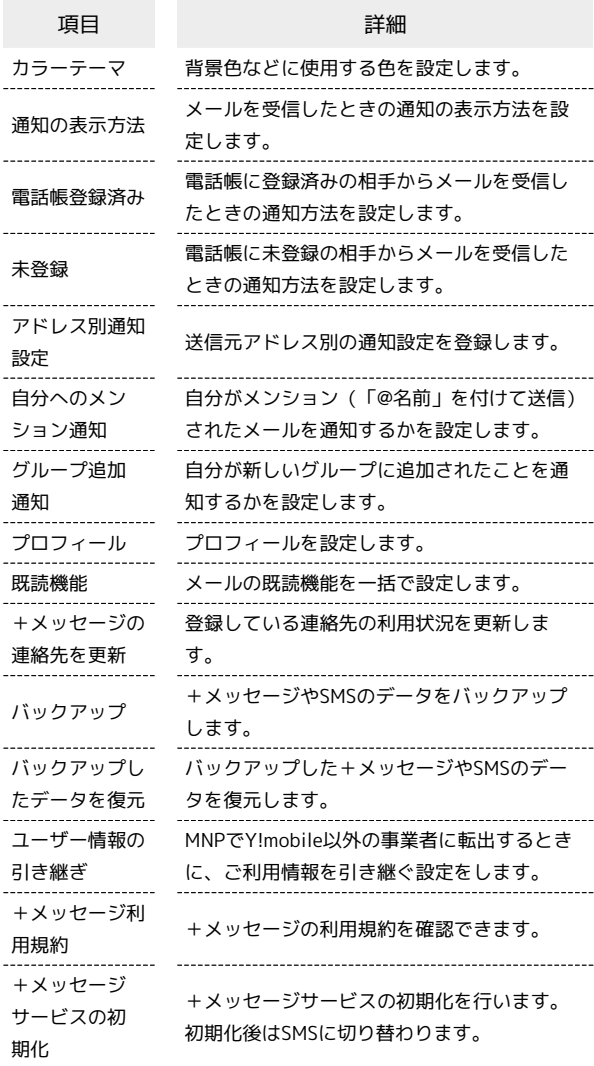

### $\boxed{1}$

Y!mobileメール設定画面で、+メッセージのアカウントをタップ

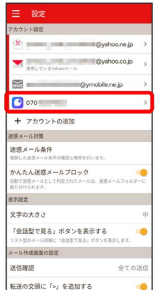

## $\overline{2}$

#### 各項目を設定

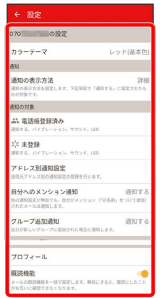

※ 設定が反映されます。

÷